# datavideo

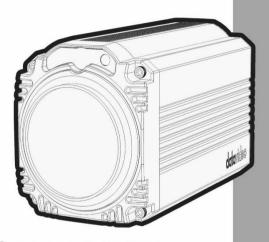

FULL HD BLOCK
CAMERA

BC-50

Instruction Manual

www.datavideo.com

# **Table of Contents**

| FCC COMPLIANCE STATEMENT                  | 5           |
|-------------------------------------------|-------------|
| WARNINGS AND PRECAUTIONS                  | 5           |
| STANDARD WARRANTY                         | 6           |
| THREE YEAR WARRANTY                       | 7           |
| DISPOSAL                                  | 7           |
| 1. INTRODUCTION                           | 9           |
| FEATURES                                  | 9           |
| 2. SYSTEM DIAGRAM                         | 10          |
|                                           |             |
| 3. CONNECTIONS                            | 10          |
| 3. CONNECTIONS                            |             |
|                                           | 11          |
| Front View                                | 11          |
| FRONT VIEWREAR PANEL                      | 1112        |
| FRONT VIEW REAR PANEL 4. OSD MENU OPTIONS | 111215      |
| FRONT VIEW                                | 111524 DN25 |
| FRONT VIEW                                | 111524 DN25 |

| 7. VISIT AND CONTROL THE BC-50 BY LAN   | 27 |
|-----------------------------------------|----|
| 7.1. SETUP THE IP ADDRESS               | 27 |
| 7.2. CHANGE THE IP ADDRESS              | 27 |
| 7.3. VISIT/ACCESS THE BC-50             | 29 |
| 7.4. VISIT THE BC-50 BY THE DYNAMIC DNS | 31 |
| 7.5. VLC STREAM MEDIA PLAYER MONITORING | 31 |
| 7.6. PARAMETER SETTING                  | 33 |
| 7.7. DEVICE INFORMATION                 | 42 |
| 8. MAINTENANCE & WARNINGS               | 43 |
| 8.1. Maintenance                        | 43 |
| 9. FAILURES & TROUBLESHOOTING           | 45 |
| 10. VISCA COMMAND LIST                  | 46 |
| 10.1. CAMERA-ISSUED MESSAGES            | 46 |
| 10.2. CAMERA CONTROL COMMAND            | 48 |
| 10.3. QUERY COMMAND                     | 57 |
| 10.4. BLOCK INQUIRY COMMAND LIST        | 64 |
| 11. DIMENSIONS                          | 67 |
| 12. SPECIFICATIONS                      | 68 |
| 12 SERVICE AND SUDDORT                  | 72 |

#### **Disclaimer of Product & Services**

The information offered in this instruction manual is intended as a guide only. At all times, Datavideo Technologies will try to give correct, complete and suitable information. However,

Datavideo Technologies cannot exclude that some information in this manual, from time to time, may not be correct or may be incomplete. This manual may contain typing errors, omissions or incorrect information. Datavideo Technologies always recommend that you double check the information in this document for accuracy before making any purchase decision or using the product. Datavideo Technologies is not responsible for any omissions or errors, or for any subsequent loss or damage caused by using the information contained within this manual. Further advice on the content of this manual or on the product can be obtained by contacting your local Datavideo Office or dealer.

# **FCC Compliance Statement**

This device complies with part 15 of the FCC rules. Operation is subject to the following two conditions:

- (1) This device may not cause harmful interference, and
- (2) This device must accept any interference received, including interference that may cause undesired operation.

# **Warnings and Precautions**

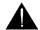

- Read all of these warnings and save them for later reference.
- 2. Follow all warnings and instructions marked on this unit.
- Unplug this unit from the wall outlet before cleaning. Do not use liquid or aerosol cleaners. Use a damp cloth for cleaning.
- 4. Do not use this unit in or near water.
- Do not place this unit on an unstable cart, stand, or table. The unit may fall, causing serious damage.
- 6. Slots and openings on the cabinet top, back, and bottom are provided for ventilation. To ensure safe and reliable operation of this unit, and to protect it from overheating, do not block or cover these openings. Do not place this unit on a bed, sofa, rug, or similar surface, as the ventilation openings on the bottom of the cabinet will be blocked. This unit should never be placed near or over a heat register or radiator. This unit should not be placed in a built-in installation unless proper ventilation is provided.
- This product should only be operated from the type of power source indicated on the marking label of the AC adapter. If you are not sure of the type of power available, consult your Datavideo dealer or your local power company.
- Do not allow anything to rest on the power cord. Do not locate this unit where the power cord will be walked on, rolled over, or otherwise stressed.
- If an extension cord must be used with this unit, make sure that the total of the ampere ratings on the products plugged into the extension cord do not exceed the extension cord rating.
- Make sure that the total amperes of all the units that are plugged into a single wall outlet do not exceed 15 amperes.
- 11. Never push objects of any kind into this unit through the cabinet ventilation slots, as they may touch dangerous voltage points or short out parts that could result in risk of fire or electric shock. Never spill liquid of any kind onto or into this unit.

- 12. Except as specifically explained elsewhere in this manual, do not attempt to service this product yourself. Opening or removing covers that are marked "Do Not Remove" may expose you to dangerous voltage points or other risks, and will void your warranty. Refer all service issues to qualified service personnel.
- 13. Unplug this product from the wall outlet and refer to qualified service personnel under the following conditions:
  - a. When the power cord is damaged or frayed;
  - b. When liquid has spilled into the unit;
  - c. When the product has been exposed to rain or water;
  - d. When the product does not operate normally under normal operating conditions. Adjust only those controls that are covered by the operating instructions in this manual; improper adjustment of other controls may result in damage to the unit and may often require extensive work by a qualified technician to restore the unit to normal operation;
  - e. When the product has been dropped or the cabinet has been damaged;
  - When the product exhibits a distinct change in performance, indicating a need for service.

Thank you for choosing a Datavideo product, and for using our electronic registration form.

# Standard Warranty

- Datavideo equipment are guaranteed against any manufacturing defects for one year from the date of purchase.
- The original purchase invoice or other documentary evidence should be supplied at the time of any request for repair under warranty.
- Damage caused by accident, misuse, unauthorized repairs, sand, grit or water is not covered under warranty.
- Viruses and malware infections on the computer systems are not covered under warranty.
- Any errors that are caused by unauthorized third-party software installations, which are not required by our computer systems, are not covered under warranty.

- All mail or transportation costs including insurance are at the expense of the owner.
- All other claims of any nature are not covered.
- Cables and batteries are not covered under warranty.
- Warranty only valid in the country or region of purchase.
- Your statutory rights are not affected.

# **Three Year Warranty**

All Datavideo products purchased after July 1st, 2017 are qualified for a free two years extension to the standard warranty, providing the product is registered with Datavideo within 30 days of purchase.

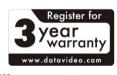

- Certain parts with limited lifetime expectancy such as LCD panels, DVD drives, Hard Drive, Solid State Drive, SD Card, USB Thumb Drive, Lighting, Camera module, PCle Card are covered for the first 10000 hours, or 1 year (whichever comes first).
- Any three-year warranty claims must be made to your local Datavideo office or one of its authorized Distributors before the extended warranty expires.

# Disposal

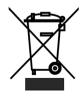

### For EU Customers only - WEEE Marking

This symbol on the product or on its packaging indicates that this product must not be disposed of with your other household waste. Instead, it is your responsibility to dispose of your waste equipment by handing it over to a designated collection point for the recycling of waste electrical and electronic equipment. The separate collection and recycling of your waste equipment at the time of disposal will help to

conserve natural resources and ensure that it is recycled in a manner that protects human health and the environment. For more information about where you can drop off your waste equipment for recycling, please contact your local city office, your household waste disposal service or the shop where you purchased the product.

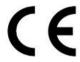

CE Marking is the symbol as shown on the left of this page. The letters "CE" are the abbreviation of French phrase "Conformité Européene" which literally means "European Conformity". The term initially used was "EC Mark" and it was officially replaced by "CE Marking" in the Directive 93/68/EEC in 1993. "CE Marking" is now used in all EU

official documents.

### 1. Introduction

The BC-50 is a cost-effective Full HD block camera which equips TAMRON high quality super telephoto lens with 20X optical zoom and 16X digital zoom (optional). The BC-50 Block Camera is a small HD camera that can deliver compressed video signals such as H.264, H.265 and MJPEG. The BC-50 block camera is made with sturdy and durable metal case which is suitable for HD camera applications in different environments. Moreover, the BC-50 block camera supports Panasonic 1/2.7 inch 2.07 million pixels high quality HD CMOS sensor which can achieve maximum 1920x1080 high quality image. Furthermore, the BC-50 block camera also supports PoE(Power over Ethernet)(optional) for uses to reduce their engineering cost.

#### **Features**

- HD Resolution: 1/2.7" High Definition 2.07 M Pixels CMOS sensor
- 20x optical zoom
- High definition formats supported:

HD: 1080p/60/50/30/25

1080i/60/50

720p/60/50

- 2D & 3D Digital Noise Reduction Function (DNR) to reduce the noise and enable clearer image under low light conditions.
- Video Output: 3G-SDI outputx1, Network outputx1
- Support for external 3.5mm wire connecting with TB-5 Tally Box
- Support for ultra-high frame rate up to 60fps in 1080P
- Support for PoE(Power over Ethernet)(optional)
- Support for ICR Infrared Filter with auto switch which is useful for 24/7 surveillance
- Support for AAC Audio Encoding

# 2. System Diagram

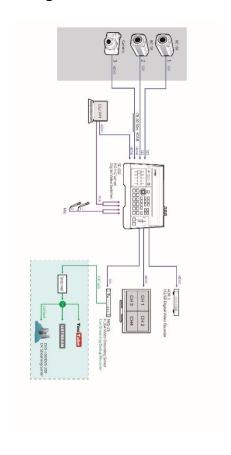

# 3. Connections

# **Front View**

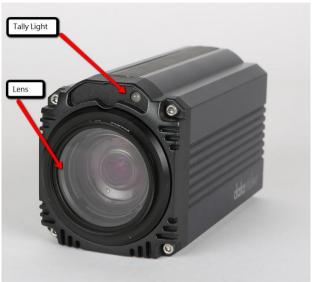

| Tally Light | This tally LED is used to receive the tally signal |
|-------------|----------------------------------------------------|
|             | by the 3.5mm wire from the tally box               |
|             | connected to the switcher. If the switcher         |
|             | transmits a PGM signal to the camera, the tally    |
|             | LED will light on in red. However, if the camera   |
|             | receives a PVW signal from the switcher, the       |
|             | tally LED will light on in green.                  |
| Lens        | Camera lens for capturing images.                  |

### **Rear Panel**

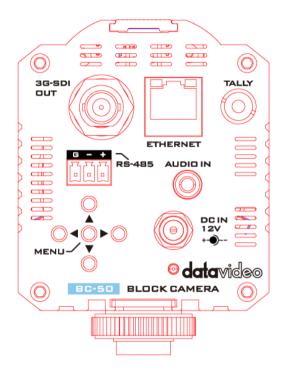

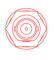

### **3G-SDI Output**

Video output connected to SDI port of the monitor.

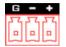

### RS-485 Control Port

Control port using the RS-485 control protocol. The max. distance is 1200m

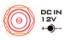

### 12V DC Power IN

DC in socket connects the supplied 12V PSU. The connection can be secured by screwing the outer fastening ring of the DC In plug to the socket.

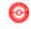

### Power LED Indicator

The power LED keeps flashing when the camera is powered on.

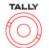

### **Tally Signal Port**

This port is used to receive tally signal by the 3.5mm wire from the Tally Box.

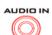

#### Audio IN Port

It is the 1CH 3.5mm Audio IN interface.

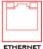

### **Fthernet** Interface

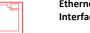

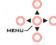

MENU/Up /Down/Left /Right Kevs

This Ethernet interface is used for the internet connection for the BC-50 HD camera, Moreover, this interface also serves as the output interface through the internet cable.

This menu key set includes MENU/Up/Down/Left /Right keys. The MENU key is also the confirming key in menu selection. The Up key represents the Zoomin function and the Down key represents the Zoom-Out function when the camera is in normal operation.

### 4. OSD Menu Options

On-Screen Menu allows the user to change various camera settings such as shooting conditions and the system setup. Press **MENU** button on the **rear panel of the BC-50** to enter the on-screen menu as shown below. The BC-50 HD camera provides five keys on the rear panel including MENU, Up, Down, Left side and Right side for users to control the camera. Please see following tables for MENU options of each category.

#### MENU

- 1. Exposure
- 2. Color
- 3. Image
- 4. Focus
- 5. Noise Reduction
- 6. Setting
- 7. Information
- 8. Restore Factory Settings
- 9. Exit

| Main<br>Options | Exposure           | Color        | Image       | Focus               | Noise<br>Reduction |
|-----------------|--------------------|--------------|-------------|---------------------|--------------------|
|                 | 1.Mode             | 1.WB Mode    | 1.Luminance | 1.D-Zoom<br>Limit   | 1.2D NR            |
|                 | 2.ExpCompMod       | 2.AWB Sens   | 2.Contrast  | 2.AF<br>Sensitivity | 2.3D NR            |
|                 | 3. ExpComp         | 3.RG Tuning  | 3.Sharpness | 3.Auto<br>Focus     | 3.Return           |
|                 | 4. GainLimit       | 4.BG Tuning  | 4.Flip-H    | 4.Return            |                    |
|                 | 5. Backlight       | 5.Saturation | 5.Flip-V    |                     |                    |
|                 | 6. DRC<br>Strength | 6.Hue        | 6.Gamma     |                     |                    |
| Sub-Options     | 7. Anti Flicker    | 7.Return     | 7.Style     |                     |                    |
| O-qns           | 8. Return          |              | 8.Return    |                     |                    |
|                 |                    |              |             |                     |                    |
|                 |                    |              |             |                     |                    |
|                 |                    |              |             |                     |                    |
|                 |                    |              |             |                     |                    |
|                 |                    |              |             |                     |                    |
|                 |                    |              |             |                     |                    |

| Main<br>Options | Setting         | Information  | Restore<br>Factory<br>Settings | Exit |  |
|-----------------|-----------------|--------------|--------------------------------|------|--|
|                 | 1.Language      | 1.Version    | 1.Yes                          |      |  |
|                 | 2.Protocol      | 2.Model      | 2.No                           |      |  |
|                 | 3.VISCA Address | 3.Date       | 3.Return                       |      |  |
|                 | 4.Baudrate      | 4.AF Version |                                |      |  |
|                 | 5.Video Format  | 5.IP         |                                |      |  |
|                 | 6.Lens          | 6.Gateway    |                                |      |  |
|                 | 7.Return        | 7.Netmask    |                                |      |  |
| ions            |                 | 8.Return     |                                |      |  |
| Sub-Options     |                 |              |                                |      |  |
| Sub             |                 |              |                                |      |  |
|                 |                 |              |                                |      |  |
|                 |                 |              |                                |      |  |
|                 |                 |              |                                |      |  |
|                 |                 |              |                                |      |  |
|                 |                 |              |                                |      |  |
|                 |                 |              |                                |      |  |

| 1st Layer Main<br>Options | 2 <sup>nd</sup> Layer Sub-<br>Options | 3 <sup>rd</sup> Layer<br>Parameter |
|---------------------------|---------------------------------------|------------------------------------|
|                           |                                       | Auto                               |
|                           |                                       | Bright                             |
|                           |                                       | Iris Priority                      |
|                           | 1.Mode                                | Shutter Priority                   |
|                           |                                       | Manual                             |
|                           |                                       | WDR                                |
|                           | 2.ExpCompMod                          | On                                 |
|                           | 2.ExpCompiviou                        | Off                                |
|                           |                                       | -7                                 |
|                           |                                       | -6                                 |
|                           |                                       | -5                                 |
|                           |                                       | -4<br>-3                           |
|                           |                                       | -5<br>-2                           |
|                           |                                       | -1                                 |
|                           | 3.ExpComp                             | 0                                  |
|                           | ,                                     | 1                                  |
| 1.Exposure                |                                       | 2                                  |
|                           |                                       | 3                                  |
|                           |                                       | 4                                  |
|                           |                                       | 5                                  |
|                           |                                       | 6                                  |
|                           |                                       | 7                                  |
|                           |                                       | 0                                  |
|                           |                                       | 1                                  |
|                           |                                       | 2                                  |
|                           |                                       | 3                                  |
|                           |                                       | 4                                  |
|                           |                                       | 5                                  |
|                           | 4.Gain Limit                          | 6                                  |
|                           |                                       | 7                                  |
|                           |                                       | 8                                  |
|                           |                                       | 9                                  |
|                           |                                       | 10                                 |
|                           |                                       | 11                                 |
|                           |                                       | 12                                 |
|                           |                                       | 13                                 |

| 1       | 1              | 14            |
|---------|----------------|---------------|
|         |                | 15            |
|         |                | On            |
|         | 5.Backlight    | Off           |
|         |                |               |
|         |                | 0             |
|         |                | 1             |
|         |                | 2             |
|         | 6.DRC Strength | 3             |
|         | o.DRC Strength | 4             |
|         |                | 5             |
|         |                | 6             |
|         |                | 7             |
|         |                | 8             |
|         |                | 50Hz          |
|         | 7.Anti Flicker | 60Hz          |
|         |                | Off           |
|         | 8.Return       |               |
|         |                | Auto          |
|         |                | 3000K/Indoor  |
|         |                | 4000K         |
|         |                | 5000K/Outdoor |
|         | 1.WB Mode      | 6500K-1       |
|         |                | 6500K-2       |
|         |                | 6500K-3       |
|         |                | One Push      |
|         |                | Manual        |
|         |                | Low           |
|         | 2.AWB Sens     | Middle        |
| 2.Color |                | High          |
| 2.00101 |                | 60%           |
|         |                | 70%           |
|         |                | 80%           |
|         |                | 90%           |
|         | 3.Saturation   | 100%          |
|         | 3.Saturation   | 180%          |
|         |                | 110%          |
|         |                | 120%          |
|         |                | 130%          |
|         |                | 140%          |
|         |                | 150%          |

| 1       | ĺ           | 160%   |
|---------|-------------|--------|
|         |             | 170%   |
|         |             | 180%   |
|         |             | 190%   |
|         |             | 130%   |
|         |             | 200%   |
|         |             | 0      |
|         |             | 1      |
|         | 4.Hue       | 2      |
|         |             | 3      |
|         |             | 4      |
|         |             | 5      |
|         |             | 6      |
|         |             | 7      |
|         |             | 8      |
|         |             | 9      |
|         |             | 10     |
|         |             | 11     |
|         |             | 12     |
|         |             | 13     |
|         |             | 14     |
|         | 5.Return    |        |
|         |             | 0      |
|         |             | 1      |
|         |             | 2      |
|         |             | 3      |
|         |             | 4      |
|         |             | 5      |
|         |             | 6<br>7 |
|         | 1.Luminance | 8      |
|         | 3.Image     | 9      |
|         |             | 10     |
| 2 Imaga |             | 11     |
| 3.image |             | 12     |
|         |             | 13     |
|         |             | 14     |
|         |             | 0      |
|         |             |        |
|         |             | 1      |
|         | 2.Contrast  | 2      |
|         |             | 3      |
|         |             | 4      |
|         |             | 5      |

|             | 6             |
|-------------|---------------|
|             | 7<br>8        |
|             | 9             |
|             | 10            |
|             | 11            |
|             | 12            |
|             | 13            |
|             | 14            |
|             | 0             |
|             | 1             |
|             | 2             |
|             | 3             |
|             | 4             |
|             | 5             |
|             | 6             |
| 3.Sharpness | 7             |
|             | 8             |
|             | 9             |
|             | 10            |
|             | 11            |
|             |               |
|             | 12            |
|             | 13            |
|             | 14            |
| 4.Flip-H    | On Off        |
|             | Off<br>On     |
| 5.Flip-V    | Off           |
|             | default       |
|             | 0.45          |
| 6.Gamma     | 0.5           |
|             |               |
|             | 0.56          |
|             | 0.63          |
|             | Norm          |
|             | Clarity       |
| 7.Style     | Bright        |
| 7.5tyle     | Soft          |
|             | 5S            |
|             | Clarity (new) |
|             |               |

| ## A.Focus    A.Focus                                                                                                    |                  | 8.Return         |                                           |
|----------------------------------------------------------------------------------------------------|------------------|------------------|-------------------------------------------|
| ## A.Focus    A.Focus                                                                                                    |                  | 1.D-Zoom Limit   | X1                                        |
| ### A.Focus  3.Auto Focus  On Off  4.Return  1 2 3 3 1. 2D NR  4 5 Close Auto  1 2 3 4 2. 3D NR  5 6 7 8 Close 3.Return  4 1.Language  1.Language  Figlish Traditional Chinese Simplified Chinese Simplified Chinese  VISCA 2.Protocol PELCO-P PELCO-P PELCO-D PELCO-D PELCO-D PELCO-D PELCO-D PD CAA Add Addr Addr Addr Cress P-D O CAA Add Addr Pess PESS P-D O CAA Add Addr Cress P-D O CAA Add Addr Cress P-D O CAA Add Addr Cress P-D O CAA Add Addr Cress P-D O CAA Add Addr Cress P-D O CAA Add Addr Cress P-D O CAA Add Addr Cress P-D O CAA P-D O CAA P-D |                  |                  | Low                                       |
| 3.Auto Focus On Off  4.Return  1 2 3 3                                                                                                    |                  | 2.AF Sensitivity | Middle                                    |
| 3.Auto Focus                                                                                                    | 4.Focus          |                  | High                                      |
| 4.Return  1                                                                                                    |                  | 2 Auto Focus     | On                                        |
| 1. 2D NR 4 5 Close Auto  1 2 3 4 2 3 4 2. 3D NR 5 6 7 8 Close 3.Return  English 1.Language  1.Language  Traditional Chinese Simplified Chinese VISCA PELCO-P PELCO-P PELCO-D  Add Add Add Add Pess 5 8 CO31 P-D O^2 254                                                                                                    |                  | 5.Auto Focus     | Off                                       |
| 2                                                                                                    |                  | 4.Return         |                                           |
| 1. 2D NR  4 5 Close Auto  1 2 3 4 2. 3D NR 5 6 7 8 Close 3.Return  English 1.Language  1.Language  Traditional Chinese Simplified Chinese VISCA PELCO-P PELCO-P PELCO-D  3.Address  Add Add Add Addr Addr Addr ress  Simplified Simplified Simplified Simplified Simplified Chinese  VISCA PELCO-P PELCO-D  3.Address  Add Add Addr Addr Addr Addr ress Simplified Simplified Simplifi |                  |                  |                                           |
| 1. 2D NR  4 5 Close Auto  1 2 3 4 2. 3D NR 5 6 7 8 Close 3.Return  English 1.Language 1.Language  1.Language  Traditional Chinese Simplified Chinese Simplified Chinese VISCA PELCO-P PELCO-D PELCO-D PELCO-D PELCO-D  3.Address  Add Add Addr Addr Addr Addr ress Fess 254                                                                                                    |                  |                  |                                           |
| 5. Close Auto  1  2  3  4  2. 3D NR  5  6  7  8  Close  3. Return  English  Traditional Chinese  Simplified Chinese  Simplified Chinese  VISCA  2. Protocol  PELCO-P PELCO-D  Add Add Pess  Add Pess  3. Address  Address  Address  7  8  Close  3. Return  Cose  3. Return  Add Pess  Add Address  P-D  O° 254                                                                                                    |                  |                  |                                           |
| Close                                                                                                    |                  | 1. 2D NR         |                                           |
| 5.Noise Reduction  2 2 3 4 2. 3D NR 5 6 7 8 Close  3.Return  English 1.Language Traditional Chinese Simplified Chinese VISCA 2.Protocol PELCO-P PELCO-P PELCO-D  3.Address VIS CA Add Add Add Add Add Add Ress 5 8 9-P CA Add Add Ress 7 8 9-P CA Add Add Ress 8 9-P CA Add Add Ress 7 8 9-P CA Add Add Ress 7 8 9-P CA Add Add Ress 8 9-P CA Add Add Ress 7 8 9-P CA Add Add Ress 8 9-P CA Add Add Ress 8 9-P CA Add Ress 9-P CA Add Ress 9-P |                  |                  |                                           |
| 5.Noise Reduction  2 2 3 4 2. 3D NR 5 6 7 8 Close 3.Return  5 6. Setting  1.Language  5.Moise 4 4 4 4 4 6. Setting  1.Language  1.Language  5.Moise 4 7 8 8 Close 7 8 8 Close 1.Language  6. Setting  1.Language  1.Language  5.Moise 1.Language  6. Setting  1.Language  1.Language  1.Language  5.Moise 1.Language  6. Setting  1.Language  1.Language  1.Language  5.Moise 1.Language  6. Setting  1.Language  1.Language   |                  |                  |                                           |
| 2   3   4   4   4   4   4   4   4   4   4                                                                                                    |                  |                  |                                           |
| 2. 3D NR   5   6   7   8                                                                                                    |                  |                  |                                           |
| 2. 3D NR  5 6 7 8 Close  3.Return  English  Traditional Chinese Simplified Chinese VISCA 2.Protocol PELCO-P PELCO-P PELCO-D  3.Address  VIS CA Add Add Add Addr Addr Cress Simplified Chinese VISCA PELCO-P PELCO-D  3.Address  Add Add Addr Addr Addr Cress Simplified Chinese VISCA PELCO-P PELCO-D  3.Address Add Add Addr Addr Addr Cress Simplified Chinese VISCA PELCO-P PELCO-D  3.Address Add Add Addr Addr Addr Cress Simplified Chinese                                                                                                    |                  |                  |                                           |
| 2. 3D NR  5 6 7 8 Close 3.Return  English Traditional Chinese Simplified Chinese VISCA PELCO-P PELCO-P PELCO-D  3.Address VIS CA PELCO-D PELCO-D PELCO | Reduction        |                  |                                           |
| 6 7 8 8 Close  3.Return  English  1.Language  Traditional Chinese Simplified Chinese  VISCA  PELCO-P PELCO-D  1 2 Protocol  Or Add Add Addr ess  Add Pess 5 P.P. CA Addr ess  Add Pess 5 P.P. CA Addr ess  3.Address                                                                                                    |                  |                  |                                           |
| 7   8   Close   3.Return   English   Traditional Chinese   Simplified Chinese   VISCA   PELCO-P   PELCO-D   PELCO-D   PELCO-D   PELCO-D   Add   Add   Add   Add   Pess   Add   Pess   P-D   O                                                                                                    |                  | 2. 3D NR         | -                                         |
| Samplified Chinese   Simplified Chinese                                                                                                    |                  |                  |                                           |
| Close   3.Return                                                                                                    |                  |                  |                                           |
| 3.Return    English                                                                                                    |                  |                  |                                           |
| 6. Setting    English                                                                                                    |                  |                  | Close                                     |
| 1.Language                                                                                                    |                  | 3.Return         |                                           |
| Simplified Chinese   VISCA   PELCO-P   PELCO-D     2   2                                                                                                    |                  |                  |                                           |
| 6. Setting  VISCA  PELCO-P  PELCO-D  VIS  3. Address  VIS  VIS  1 2 3 2 3 P-P CA Add Pess  0°31 Add Pess 254                                                                                                    |                  | 1.Language       |                                           |
| 2.Protocol PELCO-P PELCO-D  VIS 2 3 P-P CA Add Pess 5 ess 0~31 Add ress 0~254                                                                                                    |                  |                  | Simplified Chinese                        |
| 6. Setting    PELCO-D                                                                                                    |                  |                  | VISCA                                     |
| 6. Setting  VIS CA Add Add Add Pess  3. Address  Add Add Pess 5  0. Add Add Pess 0. Add Pess 0. Add Pe |                  | 2.Protocol       |                                           |
| 6. Setting VIS 2 3 P.P Address CA 4 Addr ess 5 ess 0~31 Address 0~254                                                                                                    |                  |                  | ·                                         |
| 7                                                                                                    | 6. Setting       | 3.Address        | VIS 2 3 P-P Addr ess P-D Add ress P-D 254 |
| 38400                                                                                                    |                  |                  | 11 11                                     |
| 4.Baud Rate 19200                                                                                                    | 4.Baud Rate 1920 |                  | 19200                                     |
| 9600                                                                                                    |                  |                  | 9600                                      |

|                       | 1               |         |
|-----------------------|-----------------|---------|
|                       |                 | 4800    |
|                       |                 | 2400    |
|                       |                 | 1080P25 |
|                       | 5.Video Format  | 1080P50 |
|                       | 5. Video Format | 1080150 |
|                       |                 | 720P50  |
|                       | 6.Lens          | Type1   |
|                       | o.Lens          | Type2   |
|                       | 7.Return        |         |
|                       | 1.Version       |         |
| 7.Information         | 2.Model         |         |
| 7.1111011111111111111 | 3.Date          |         |
|                       | 4.AF Version    |         |
|                       | 5.IP            |         |
|                       | 6.Gateway       |         |
|                       | 7.Netmask       |         |
|                       | 8.Return        |         |
| 8.Restore             | 1.Yes           |         |
| Factory               | 2.No            |         |
| Settings              | 3.Return        |         |
| 9.Return              |                 |         |
|                       |                 |         |

# 5. Serial Port Command Description

Once the BC-50 block camera is turned on and initialized, the VISCA command can be transferred for communication through the RS-485 and the RS-232 serial ports. The camera provides the following commands to control the camera function.

| Functions | Command Packets            | Notes                |
|-----------|----------------------------|----------------------|
| UP        | 8x 01 06 01 08 08 03 01 FF | Equivalent           |
| DOWN      | 8x 01 06 01 08 08 03 02 FF | to the four          |
| LEFT      | 8x 01 06 01 08 08 01 03 FF | direction<br>keys on |
| RIGHT     | 8x 01 06 01 08 08 02 03 FF | the rear             |
|           |                            | panel.               |
|           | 8x 01 04 0B 02 FF          | Equivalent           |
| 011       |                            | to the               |
| OK        | or                         | 【 MENU 】             |
|           | 8x 01 04 0B 03 FF          | Key on the           |
|           | 07 01 04 00 03 11          | rear panel.          |

x: Camera address number

# 6. Equipment Setup and Internet Connection

### 6.1. Operating Environment

| Operating System | Windows2000/2003/XP/Vista/7/8                                                                |
|------------------|----------------------------------------------------------------------------------------------|
| Network Protocol | TCP/IP                                                                                       |
| Client PC        | P4/128MRAM/40GHD/ support scaled graphics card, support DirectX8.0 or more advanced version. |

#### 6.2. Equipment Installation

Please follow following steps for installing the BC-50 Full HD block camera.

- (1) Connect BC-50 directly to your internet or to your PC through internet cable.
- (2) Turn on the DC 12V power source when the BC-50 camera is connected with the DC 12V power cable.
- (3) When the power is connected, the orange light of the internet port will light on. After that, the green light will flash and then the physical connection of the BC-50 is completed.

#### 6.3. Internet Connection

Please refer to following figures for connecting the internet camera and the computer or notebook PC.

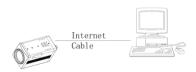

Figure 1. Internet connection between the BC-50 and PC through internet cable

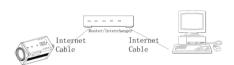

Figure 2. Internet connection between the BC-50 and PC through router/interchanger

# 7. Visit and Control the BC-50 by LAN

#### 7.1. Setup the IP Address

The default IP address of the BC-50 Full HD block camera is "192.168.100.99". For users who do not know the BC-50 IP address, there are two ways for them to setup the IP address as following.

Method 1: Connect the BC-50 Full HD block camera to a monitor or TV. After that, please press the **MENU** key on the rear panel of the camera. After entering into the main menu, please select the **Information**, and then the camera IP of the BC-50 will be shown on the screen.

Method 2: Please connect the BC-50 Full HD block camera to the PC at first through the internet cable. After that, please double click the software "upgrade En.exe" to search for the IP address.

### 7.2. Change the IP Address

For users who want to change the IP address of the BC-50 Full HD block camera, there are two methods that are shown as following.

#### Method 1:

- 1. Please connect the fixed network cable to the WAN port of a router.
- 2. Connect the BC-50 Full HD block camera to the router with an internet cable.
- 3. Please connect your PC/notebook PC to the router with an internet cable.
- 4. After that, open your browser, input the default IP address "192.168.100.99", and a window will pop-up and ask you to input the user name and password. The default user name & password is "admin".
- 5. And then you can see the web control page of the BC-50 Full HD block camera.
- 6. Click the "Network" on the left column and then you can see the network setting page.
- 7. After that, input new IP address in the blank of the IP address item as shown as following.

### 8. Click "Apply"

9. Please restart the BC-50 Full HD block camera.

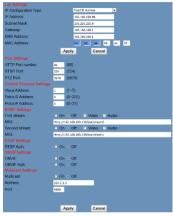

### Method 2.

Please open the software "upgrade\_En.exe", input the new IP and then click "Set" as shown in the following.

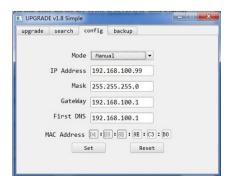

Note: The default IP address of the BC-50 Full HD block camera is "192.168.100.99", and the default user/password is "admin". After the IP address is modified, the BC-50 Full HD block camera will be restarted.

### 7.3. Visit/Access the BC-50

For users who want to visit/access the BC-50 Full HD block camera through the web interface, please refer to following steps.

- 1. Input the default IP address of the BC-50, "192.168.100.99" to the internet browser (it's recommended to use IE web browser)
- After that, a login window will pop-up and then input the default user name/password "admin".

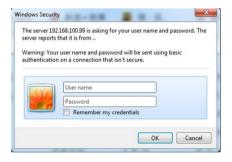

3. After entering into the web control page, the screen will be shown as following.

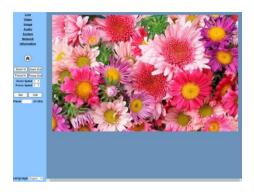

**Note**: For users who want to use the BC-50 Full HD block camera through the Internet for the first time (**for new user Only**), the VLC player software must be installed. For downloading VLC player, please go to VLC website: <a href="http://www.videolan.org/vlc">http://www.videolan.org/vlc</a>. After installation, please login again, and the screen will show as above mentioned.

### 7.4. Visit the BC-50 by the Dynamic DNS

Set the domain name to the BC-50 Full HD block camera. After that, please setup the parameter. And then the dynamic DNS can access the camera. The format of the access link is shown as following.

Dynamic DNS Access Link: http://hostname:port number

For example, setup the host computer name and the camera port number as following.

Host computer name: youdomain.f3322.org,

Camera port number: 554,

The Access link should be: http://youdomain.3322.org:554.

**Note:** If the camera port is defaulted as **80**, and then it is unnecessary for users to input the port number. It's enough to use the host name to access the BC-50 Full HD block camera directly.

### 7.5. VLC Stream Media Player Monitoring

For setting the VLC Stream Media Player. Please refer to following steps.

- 1. Open the VLC media player,
- 2. Click "Media"->"Open Network Steam ", or click "Ctrl+N"

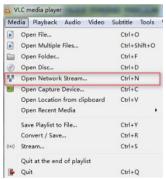

3. After that, please input URL addresses as following.

- rtsp://ip: port number/1 (First stream);
- rtsp://ip: port number/2 (Second stream).

Note: The default RTSP port number is 554

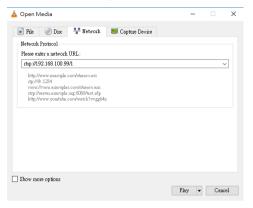

#### 7.6. Parameter Setting

### 7.6.1 Home Page Introduction

#### Menu

All pages include two menu bars which are shown as following.

| Menu Bar             | Function                 |
|----------------------|--------------------------|
| Real Time Monitoring | Display video image      |
| Parameter Setup      | Include function buttons |

#### Video Viewing Window

The resolution of the video viewing window must be the same as the video resolution. Higher resolution achieves larger playing area. If you want to enlarge the video viewing window to full-screen size, please double-click the viewing window. If you want to shrink the viewing window to its initial size, what you have to do is to double-click the full-screen window again. The status bar of the viewing window is shown as below.

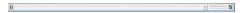

The control buttons of the status bar are described as following.

- Video playback pause button: Users can use this button to control real-time video pause/stop. When the real-time video playing is paused or stopped, click this button again can resume the video playing.
- Audio control button: This button can set the video playing in silent mode.
- Full screen switch button: Users can use this button to switch between full-screen and normal size screen.

### Language Selection

The homepage control interface of the BC-50 Full HD block camera provides four language options for users including English, simplified Chinese, traditional Chinese and Russian.

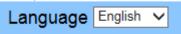

### 7.6.2 Media Setting for the Home Page Control Interface

For media setting, please click the **Video** option on the homepage control interface as shown as following.

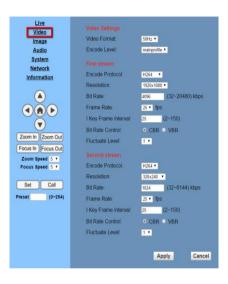

| Video<br>Setting<br>Options | Functions                                                                    |
|-----------------------------|------------------------------------------------------------------------------|
| Video<br>Format             | Support three formats including 50Hz,60Hz and OSD                            |
| Encode<br>Level             | Support three encode levels including baseline, mainprofile and highprofile. |

| Encode<br>Protocol      | Support three encode protocol including H.265, H.264 and MJPEG.                                                                                                    |
|-------------------------|----------------------------------------------------------------------------------------------------|
| Resolution              | First bit flow support resolutions as following: 1920x1080 1280x720 1024x576 960x540 640x480 640x360 Second bit flow support resolutions as following 50Hz: 1280x720 1024x576 720x576 720x576 720x408 640x360 480x270 320x240 60Hz: 1280x720 1024x576 720x480 720x480 720x480 720x480 720x480 640x360 480x270 320x240                                  |
|                         | <b>Note:</b> Higher resolution achieves clearer image. However, it occupies more network bandwidth.                                                                                                    |
| Bit Rate                | Users can set bit rate by this function. Generally speaking, higher bit rate achieves clearer image. However, it depends on network bandwidth situation. If the network bandwidth is insufficient and the allocated bit flow value is too high, it is hard for the video signal flow to transmit normally. Finally, it will cause worse video quality. |
| Frame Rate              | Users can determine the frame rate by adjusting this option. Higher frame rate achieves smoother image quality. However, users will feel more screen beating if the frame rate is too low.                                                                                                    |
| I Key Frame<br>Interval | This function can set interval from 2 to 150. Higher interval value causes lower response rate from the viewing window.                                                                                                    |

| Bit Rate<br>Control | There are two ways for bit rate control including constant bit rate and variable bit rate.  Constant bit rate: Video coder will do the coding according to preset speed.  Variable bit rate: Video coder will adjust the coding speed based on the preset value to gain best image quality. |
|---------------------|----------------------------------------------------------------------------------------------------|
| Fluctuate<br>Level  | This function is to restrain the fluctuation magnitude of the variable rate.  Users can select grade 1 to 6 to set this level.                                                                                                    |

## 7.6.3 System Setting for the Home Page Control Interface

For system setting, please click the **System** option on the homepage control interface as shown below.

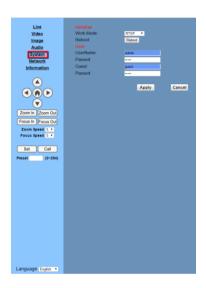

| System Setting Options | Functions                                                     |
|------------------------|---------------------------------------------------------------|
| Work Mode              | The BC-50 provides the RTSP work mode for users.              |
| Reboot                 | Click "Reboot" button, and then the system will be restarted. |

| User name and<br>Password | Users can modify user name and password through this option. Only letters and numbers are allowed for password setting.        |
|---------------------------|----------------------------------------------------------------------------------------------------|
| Apply/Cancel              | Users can modify password and click the "Apply" button to the login page. Press "cancel" button to cancel the password change. |

### 7.6.4 Network Setting for the Home Page Control Interface

For Network setting, please click the **Network** option on the homepage control interface as shown as following.

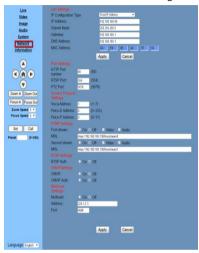

| Network<br>Setting<br>Options | Functions                                                                      |
|-------------------------------|--------------------------------------------------------------------------------|
| IP                            | There are two IP configuration types for users including "Fixed IP             |
| Configuration                 | Address" and "Dynamic IP Address".                                             |
| Туре                          |                                                                                |
| IP Address                    | The default IP address for the BC-50 Full HD block camera is "192.168.100.99". |

| Subnet Mask                                                | The default IP Subnet Mask for the BC-50 Full HD block camera is "255.255.255.0".                                                                                                    |
|------------------------------------------------------------|----------------------------------------------------------------------------------------------------|
| Gateway                                                    | The default Gateway for the BC-50 Full HD block camera is "192.168.100.1".                                                                                                    |
| DNS Address                                                | The default DNS Address for the BC-50 Full HD block camera is "192.168.100.1".                                                                                                    |
| MAC Address                                                | The MAC address can be modified by users.                                                                                                    |
| HTTP Port<br>Number                                        | IP address identifies the network device. The network device can run various web applications. However, network programs use port to transmit data. The data transmission is between port to port. The port setting is to determine which port is used by the WEB SERVER for the data transmission. If users need to set the port mapping, please remember that it is a must that the port number must be consistent. (The default port number: 80) |
| RTSP Port                                                  | The BC-50 Full HD block camera supports RTSP port. Please use the VLC tools for broadcasting.                                                                                                    |
| PTZ Port                                                   | The BC-50 Full HD block camera supports PTZ port. The default port is "5678".                                                                                                    |
| Control Protocol Setting( VISCA/ Pelco-D/Pelco- C Address) | These options are used for the control protocol setting for the BC-50 Full HD block camera including VISCA, Pelco-D and Pelco-C addresses.                                                                                                    |
| RTMP Setting                                               | The RTMP setting is used to set the camera stream. It can set up to two streams. Users can select the control options including "On","Off", "Video" and "Audio" for the first stream or the second stream.                                                                                                    |
| RTSP Setting                                               | Users can set the network RTSP protocol "On", "Off" through this option.                                                                                                    |
| ONVIF Setting                                              | Users can set the ONVIF protocol and ONVIF authorization "On","Off" through this option.                                                                                                    |
| Multicast<br>Setting                                       | Users can set the Multicast "On", "Off" and the multicast address and port through this option. The default multicast address is "224.1.2.3". The default multicast port is "6688".                                                                                                    |

| Apply/Cancel | Modify network parameters and then press "Apply" to confirm the modification. Press "Cancel" to cancel the network parameters modification. |
|--------------|----------------------------------------------------------------------------------------------------|
|--------------|----------------------------------------------------------------------------------------------------|

### 7.7. Device Information

Users can find the device information of the BC-50 Full HD block camera by clicking the "Information" option on the left-side.

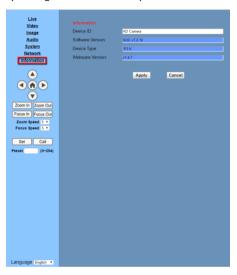

## 7.7.1 Download the Network Upgrade Program

For users who need to download the BC-50 Full HD block camera upgrade program, please contact your local Datavideo sales representative or office.

## 8. Maintenance & Warnings

#### 8.1. Maintenance

In order to prevent the BC-50 Full HD block camera from broken, there are some tips or reminders for users to keep in mind about the maintenance and troubleshooting of the BC-50 Full HD block camera.

### Maintenance of the BC-50 Full HD Block Camera

If the BC-50 Full HD block camera is not used for a long time, please remember to disconnect the power cable from the BC-50, so that the BC-50 can be turned off completely for safety consideration. At the same time, please remember to disconnect the power adapter from the AC socket. For storing the BC-50, please remember to clear the dust on the camera housing by soft cloth or cotton paper. If users want to clean the camera lens, please remember to use dry soft cloth for wiping. If the BC-50 is very dirty, please use neutral detergent to wipe gently. DO NOT use strong or corrosive cleaner so as to avoid the lens scratches to affect the image quality.

## Avoid Camera Operation in the Environment that Exceeds its Maximum Intensity of Illumination

The BC-50 Full HD Block camera may not achieve its best image quality if it is operated in the environment that the maximum intensity of illumination exceeds the tolerance of the BC-50 Full HD block camera.

## Avoid Using the BC-50 for Following Situation

Users should avoid shooting for ultra-bright objects such as sunshine and lamplight, etc. Please remember that do not use the BC-50 Full HD block camera in unstable lighting environment or it may cause flashing image condition.

## Do Not Use the BC-50 near Facilities with High Power Radio Waves

Please remember that the BC-50 Full HD Block camera can not be used near facilities that will generate high power radio waves such as television station and radio transmitter, etc.

# 9. Failures & Troubleshooting

| Image                                         |                                                                                                    |  |  |
|-----------------------------------------------|----------------------------------------------------------------------------------------------------|--|--|
| Failures                                      | Troubleshooting Steps                                                                                                    |  |  |
| Display shows no image                        | 1. Check whether the camera power supply is connected correctly 2. Check whether the supply voltage is correct 3. Check whether the power light is lit. 4. Check whether the video platform and the TV cable are connected correctly. 5. Check the manual lens |  |  |
| Sometimes there is no image                   | aperture and open the aperture.  1. Check whether the video platform and the TV cable are connected correctly.  2. Check whether the camera is installed stably and please assure that there is no strong shock.                                               |  |  |
| Image Blurring                                | Check whether the focus of the camera lens is accurate.     Check whether the surface of the lens is clean.                                                                                                    |  |  |
| Con                                           | trol                                                                                                    |  |  |
| Camera can't be controlled by the serial port | Check whether the camera control parameter is set correctly.     Check whether the control wire is connected correctly.                                                                                                    |  |  |

## 10. VISCA Command List

10.1. Camera-Issued Messages

| Ack/Completion Message |                  |            |              |  |
|------------------------|------------------|------------|--------------|--|
| Command                | Command Function |            | Comments     |  |
|                        |                  | Packet     |              |  |
| ACK/Comletion          | ACK              | z0 4y FF   | Return when  |  |
| Messages               |                  | (y: Socket | the command  |  |
|                        |                  | No.)       | is accepted. |  |
|                        | Completion       | z0 5y FF   | Return when  |  |
|                        |                  | (y: Socket | the command  |  |
|                        |                  | No.)       | has been     |  |
|                        |                  |            | executed.    |  |

z = Camera Address + 8

| Error Messages    |                        |                   |                                                                                                    |  |
|-------------------|------------------------|-------------------|----------------------------------------------------------------------------------------------------|--|
| Command           | Function               | Command<br>Packet | Comments                                                                                                    |  |
| Error<br>Messages | Syntax Error           | z0 60 02 FF       | Returned when the command format is different or when a command with illegal command parameters is accepted. |  |
|                   | Command Buffer<br>Full | z0 60 03 FF       | Indicates that<br>two sockets<br>are already<br>being<br>used(executing                                      |  |

|                     |                                   | two commands) and the command could not be accepted when received.                                                                                               |
|---------------------|-----------------------------------|----------------------------------------------------------------------------------------------------|
| Command<br>Canceled | z0 6y 04 FF<br>(y: Socket<br>No.) | Returned when a command which is being executed in a socket specified by the cancel command is canceled. The completion message for the command is not returned. |
| No Socket           | z0 6y 05 FF<br>(y: Socket<br>No.) | Returned<br>when no<br>command is<br>executed<br>in a socket<br>specifild by the<br>cancel<br>command, or<br>when an<br>invalid socket                           |

|                       |     |                                                                                 | number is specified.                                                                                                    |
|-----------------------|-----|---------------------------------------------------------------------------------|----------------------------------------------------------------------------------------------------|
| Command<br>Executable | Not | z0 6y 41 FF<br>(y: Execution<br>command<br>Socket<br>No. Inquiry<br>command: 0) | Returned when a command canot be executed due to current conditions.For example, when commands controlling the focus manually are received during auto focus. |

## 10.2. Camera Control Command

| Command    | Function       | Command<br>Packet    | Comments        |
|------------|----------------|----------------------|-----------------|
| AddressSet | Broadcast      | 88 30 01 FF          | Address setting |
| IF_Clear   | Broadcast      | 88 01 00 01<br>FF    | I/F Clear       |
| CAM_Power  | On             | 8x 01 04 00<br>02 FF | Power<br>ON/OFF |
|            | Off            | 8x 01 04 00<br>03 FF |                 |
| CAM_Zoom   | Stop           | 8x 01 04 07 00<br>FF |                 |
|            | Tele(Standard) | 8x 01 04 07 02<br>FF |                 |
|            | Wide(Standard) | 8x 01 04 07 03<br>FF |                 |

|                   | Tele(Variable) | 8x 01 04 07 2p<br>FF                         | p = 0(low) -<br>7(high)                              |
|-------------------|----------------|----------------------------------------------|------------------------------------------------------|
|                   | Wide(Variable) | 8x 01 04 07 3p<br>FF                         |                                                      |
|                   | Direct         | 8x 01 04 47 0p<br>0q 0r 0s FF                | pqrs: Zoom<br>Position                               |
| CAM_Focus         | Stop           | 8x 01 04 08 00<br>FF                         |                                                      |
|                   | Far(Standard)  | 8x 01 04 08 02<br>FF                         |                                                      |
|                   | Near(Standard) | 8x 01 04 08 03<br>FF                         |                                                      |
|                   | Far(Variable)  | 8x 01 04 08 2p<br>FF                         | p = 0(low) -<br>7(high)                              |
|                   | Near(Variable) | 8x 01 04 08 3p<br>FF                         |                                                      |
|                   | Direct         | 8x 01 04 48 0p<br>0q 0r 0s FF                | pqrs: Focus<br>Position                              |
|                   | Auto Focus     | 8x 01 04 38 02<br>FF                         | AF On/Off                                            |
|                   | Manual Focus   | 8x 01 04 38 03<br>FF                         |                                                      |
|                   | Auto/Manual    | 8x 01 04 38 10<br>FF                         |                                                      |
| CAM_ZoomFoc<br>us | Direct         | 8x 01 04 47 0p<br>0q 0r 0s<br>0t 0u 0v 0w FF | pqrs: Zoom<br>Position<br>tuvw:<br>Focus<br>Position |
| CAM_WB            | Auto           | 8x 01 04 35 00<br>FF                         | Normal<br>Auto                                       |
|                   | Indoor mode    | 8x 01 04 35 01<br>FF                         | Indoor<br>mode                                       |

|           | Outdoor mode     | 8x 01 04 35 02<br>FF             | Outdoor<br>mode               |
|-----------|------------------|----------------------------------|-------------------------------|
|           | OnePush mode     | 8x 01 04 35 03<br>FF             | One Push<br>WB mode           |
|           | Manual           | 8x 01 04 35 05<br>FF             | Manual<br>Control<br>mode     |
|           | OnePush trigger  | 8x 01 04 10 05<br>FF             | One Push<br>WB Trigger        |
| CAM_RGain | Reset            | 8x 01 04 03<br>00 FF             | Manual<br>Control of          |
|           | Up               | 8x 01 04 03<br>02 FF             | R Gain                        |
|           | Down             | 8x 01 04 03<br>03 FF             |                               |
|           | Direct           | 8x 01 04 43<br>00 00 0p 0q<br>FF | pq: R Gain                    |
| CAM_Bgain | Reset            | 8x 01 04 04<br>00 FF             | Manual<br>Control of          |
|           | Up               | 8x 01 04 04<br>02 FF             | B Gain                        |
|           | Down             | 8x 01 04 04<br>03 FF             |                               |
|           | Direct           | 8x 01 04 44<br>00 00 0p 0q<br>FF | pq: B Gain                    |
| CAM_AE    | Full Auto        | 8x 01 04 39<br>00 FF             | Automatic<br>Exposure<br>mode |
|           | Manual           | 8x 01 04 39<br>03 FF             | Manual<br>Control<br>mode     |
|           | Shutter priority | 8x 01 04 39<br>0A FF             | Shutter<br>Priority           |

|                     |                          |                                  | Automatic<br>Exposure<br>mode         |
|---------------------|--------------------------|----------------------------------|---------------------------------------|
|                     | Iris priority            | 8x 01 04 39<br>0B FF             | Iris Priority Automatic Exposure mode |
|                     | Bright                   | 8x 01 04 39<br>0D FF             | Bright<br>Mode(Man<br>ual control)    |
| CAM_SlowShutt<br>er | AutoSlowShutterL<br>imit | 8x 01 04 2A<br>0p 00 FF          |                                       |
| CAM_Iris            | Reset                    | 8x 01 04 0B<br>00 FF             | Iris Setting                          |
|                     | Up                       | 8x 01 04 0B<br>02 FF             |                                       |
|                     | Down                     | 8x 01 04 0B<br>03 FF             |                                       |
|                     | Direct                   | 8x 01 04 4B<br>00 00 0p 0q<br>FF | pq: Iris<br>Position                  |
| CAM_Gain            | Reset                    | 8x 01 04 0C<br>00 FF             | Gain<br>Setting                       |
|                     | Up                       | 8x 01 04 0C<br>02 FF             |                                       |
|                     | Down                     | 8x 01 04 0C<br>03 FF             |                                       |
|                     | Direct                   | 8x 01 04 0C<br>00 00 0p 0q<br>FF | pq: Gain<br>Position                  |
|                     | Gain Limit               | 8x 01 04 2C<br>0p FF             | p: Gain<br>Position                   |
| CAM_Bright          | Reset                    | 8x 01 04 0D<br>00 FF             | Bright<br>Setting                     |

|                    | Up        | 8x 01 04 0D          |              |
|--------------------|-----------|----------------------|--------------|
|                    |           | 02 FF                |              |
|                    | Down      | 8x 01 04 0D          |              |
|                    |           | 03 FF                |              |
|                    | Direct    | 8x 01 04 0D          | pq: Bright   |
|                    |           | 00 00 0p 0q          | Position     |
|                    |           | FF                   |              |
| CAM_ExpComp        | On        | 8x 01 04 3E          | Exposure     |
|                    |           | 02 FF                | Compensat    |
|                    | Off       | 8x 01 04 3E          | ion On/Off   |
|                    |           | 03 FF                |              |
|                    | Reset     | 8x 01 04 0E          | Exposure     |
|                    |           | 00 FF                | Compensat    |
|                    | Up        | 8x 01 04 0E          | ion          |
|                    |           | 02 FF                | Amount       |
|                    | Down      | 8x 01 04 0E          | Setting      |
|                    |           | 03 FF                |              |
|                    | Direct    | 8x 01 04 4E          | pq:          |
|                    |           | 00 00 0p 0q          | ExpComp      |
|                    |           | FF                   | Position     |
| CAM_BackLight      | On        | 8x 01 04 33          | Back Light   |
|                    |           | 02 FF                | Compensat    |
|                    | Off       | 8x 01 04 33          | ion On/Off   |
| CANA NID/2D\NA     | At-       | 03 FF                | ND2D         |
| CAM_NR(2D)M<br>ode | Auto      | 8x 01 04 50<br>02 FF | Auto/Manu    |
| ode                | Manual    | 8x 01 04 50          | al           |
|                    | IVIdiiudi | 03 FF                | aı           |
| CAM NR(2D)Le       |           | 8x 01 04 53          | p: NR        |
| vel                |           | 0p FF                | Setting (0:  |
| VCI                |           | Орт                  | Off, level 1 |
|                    |           |                      | to 5)        |
| CAM NR(3D)Le       |           | 8x 01 04 54          | p: NR        |
| vel vel            |           | Op FF                | Setting (0:  |
| vei                |           | Up FF                | setting (u:  |

|                               |        |                                  | Off, level 1<br>to 8)                                              |
|-------------------------------|--------|----------------------------------|--------------------------------------------------------------------|
| CAM_Flicker                   |        | 8x 01 04 23<br>0p FF             | p: Flicker<br>Settings<br>(0: Off, 1:<br>50Hz, 2:<br>60Hz)         |
| CAM_DHotPixel                 |        | 8x 01 04 56<br>Op FF             | p: Dynamic<br>Hot Pixel<br>Setting (0:<br>Off,<br>level 1 to<br>6) |
| CAM_Aperture<br>Mode(sharpnes | Auto   | 8x 01 04 05<br>02 FF             | Sharpness<br>Auto                                                  |
| s)                            | Manual | 8x 01 04 05<br>02 FF             | Sharpness<br>Manual                                                |
| CAM_Aperture( sharpness)      | Reset  | 8x 01 04 02<br>00 FF             | Aperture<br>Control                                                |
|                               | Up     | 8x 01 04 02<br>02 FF             |                                                                    |
|                               | Down   | 8x 01 04 02<br>03 FF             |                                                                    |
|                               | Direct | 8x 01 04 42<br>00 00 0p 0q<br>FF | pq:<br>Aperture<br>Gain                                            |
| CAM_PictureEff ect            | Off    | 8x 01 04 63<br>00 FF             | Picture<br>Effect                                                  |
|                               | B&W    | 8x 01 04 63<br>04 FF             | Setting                                                            |
| CAM_Memory                    | Reset  | 8x 01 04 3F<br>00 pp FF          | pp:<br>Memory                                                      |
|                               | Set    | 8x 01 04 3F<br>01 pp FF          | Number(=0<br>to 127)                                               |

|                       | Recall | 8x 01 04 3F<br>02 pp FF          |                                                         |
|-----------------------|--------|----------------------------------|---------------------------------------------------------|
| CAM_LR_Rever se       | On     | 8x 01 04 61<br>02 FF             | Image Flip<br>Horizontal                                |
|                       | Off    | 8x 01 04 61<br>03 FF             | On/Off                                                  |
| CAM_PictureFli<br>p   | On     | 8x 01 04 66<br>02 FF             | Image Flip<br>Vertical                                  |
|                       | Off    | 8x 01 04 66<br>03 FF             | On/Off                                                  |
| CAM_RegisterV<br>alue |        | 8x 01 04 24<br>mn 0p 0q FF       | mm: Register No. (=00- 7F) pp: Register Value (=00- 7F) |
| CAM_ColorGain         | Diret  | 8x 01 04 49<br>00 00 00 0p<br>FF | p: Color<br>Gain<br>setting 0h<br>(60%) to Eh<br>(200%) |
| SYS_Menu              | Off    | 8x 01 06 06<br>03 FF             | Turns off<br>the menu<br>screen                         |
| Pan_tiltDrive         | Up     | 8x 01 06 01<br>VV WW 03 01<br>FF | VV: Pan<br>speed 0x01<br>(low speed)                    |
|                       | Down   | 8x 01 06 01<br>VV WW 03 02<br>FF | to 0x18<br>(high<br>speed)                              |
|                       | Left   | 8x 01 06 01<br>VV WW 01 03<br>FF | WW: Tilt<br>speed 0x01                                  |

|                  | Right            | 8x 01 06 01<br>VV WW 02 03<br>FF                      | (low speed)<br>to 0x14<br>(high |
|------------------|------------------|-------------------------------------------------------|---------------------------------|
|                  | Upleft           | 8x 01 06 01<br>VV WW 01 01<br>FF                      | speed)<br>YYYY: Pan<br>Position |
|                  | Upright          | 8x 01 06 01<br>VV WW 02 01<br>FF                      | ZZZZ: Tilt<br>Position          |
|                  | DownLeft         | 8x 01 06 01<br>VV WW 01 02<br>FF                      |                                 |
|                  | DownRight        | 8x 01 06 01<br>VV WW 02 02<br>FF                      |                                 |
|                  | Stop             | 8x 01 06 01<br>VV WW 03 03<br>FF                      |                                 |
|                  | AbsolutePosition | 8x 01 06 02<br>VV WW<br>0Y 0Y 0Y 0Y<br>0Z 0Z 0Z 0Z FF |                                 |
|                  | RelativePosition | 8x 01 06 03<br>VV WW<br>0Y 0Y 0Y 0Y<br>0Z 0Z 0Z 0Z FF |                                 |
|                  | Home             | 8x 01 06 04<br>FF                                     |                                 |
|                  | Reset            | 8x 01 06 05<br>FF                                     |                                 |
| Pan_tiltLimitSet | LimitSet         | 8x 01 06 07<br>00 0W<br>0Y 0Y 0Y 0Y<br>0Z 0Z 0Z 0Z FF | W: 1<br>UpRight 0:<br>DownLeft  |

| CAM_AFSensiti vity   | LimitClear  High  Normal | 8x 01 06 07<br>01 0W<br>07 0F 0F 0F<br>07 0F 0F 0F FF<br>8x 01 04 58<br>01 FF<br>8x 01 04 58 | YYYY: Pan Limit Position ZZZZ:Tilt Position AF Sensitivity High/Norm |
|----------------------|--------------------------|----------------------------------------------------------------------------------------------|----------------------------------------------------------------------|
|                      | Low                      | 02 FF<br>8x 01 04 58<br>03 FF                                                                | al/Low                                                               |
| CAM_SettingRe<br>set | Reset                    | 8x 01 04 A0<br>10 FF                                                                         | Reset<br>Factory<br>Setting                                          |
| CAM_Brightnes<br>s   | Direct                   | 8x 01 04 A1<br>00 00 0p 0q<br>FF                                                             | pq:<br>Brightness<br>Position                                        |
| CAM_Contrast         | Direct                   | 8x 01 04 A2<br>00 00 0p 0q<br>FF                                                             | pq:<br>Contrast<br>Position                                          |
| CAM_Flip             | Off                      | 8x 01 04 A4<br>00 FF                                                                         | Single<br>Command                                                    |
|                      | Flip-H                   | 8x 01 04 A4<br>01 FF                                                                         | For Video<br>Flip                                                    |
|                      | Flip-V                   | 8x 01 04 A4<br>02 FF                                                                         |                                                                      |
|                      | Flip-HV                  | 8x 01 04 A4<br>03 FF                                                                         |                                                                      |
| CAM_SettingSa<br>ve  | Save                     | 8x 01 04 A5<br>10 FF                                                                         | Save<br>Current<br>Setting                                           |
| CAM_Iridix           | Direct                   | 8x 01 04 A7<br>00 00 0p 0q<br>FF                                                             | pq: Iridix<br>Position                                               |

| CAM_AWBSensi<br>tivit | High   | 8x 01 04 A9<br>00 FF             | High                                                                    |
|-----------------------|--------|----------------------------------|-------------------------------------------------------------------------|
| У                     | Normal | 8x 01 04 A9<br>01 FF             | Normal                                                                  |
|                       | Low    | 8x 01 04 A9<br>02 FF             | Low                                                                     |
| CAM_AFZone            | Тор    | 8x 01 04 AA<br>00 FF             | AF Zone<br>weight                                                       |
|                       | Center | 8x 01 04 AA<br>01 FF             | select                                                                  |
|                       | Bottom | 8x 01 04 AA<br>02 FF             |                                                                         |
| CAM_ColorHue          | Direct | 8x 01 04 4F<br>00 00 00 0p<br>FF | p: Color<br>Hue setting<br>Oh (- 14<br>dgrees) to<br>Eh (+14<br>degrees |

# 10.3. Query Command

| Inquiry Command List   |                   |                            |                                   |
|------------------------|-------------------|----------------------------|-----------------------------------|
| Command                | Command packed    | Inquiry<br>Packet          | Comments                          |
| CAM_PowerInq           | 8x 09 04 00<br>FF | y0 50 02<br>FF             | On                                |
|                        |                   | y0 50 03<br>FF             | Off(Standby)                      |
|                        |                   | y0 50 04<br>FF             | Internal<br>power ciruit<br>error |
| CAM_ZoomPosInq         | 8x 09 04 47<br>FF | y0 50 0p<br>0q 0r 0s<br>FF | pqrs: Zoom<br>Position            |
| CAM_FocusAFMode<br>Inq | 8x 09 04 38<br>FF | y0 50 02<br>FF             | Auto Focus                        |

|                   |                   | y0 50 03<br>FF             | Manual Focus            |
|-------------------|-------------------|----------------------------|-------------------------|
| CAM_FocusPosInq   | 8x 09 04 48<br>FF | y0 50 0p<br>0q 0r 0s<br>FF | pqrs: Focus<br>Position |
| CAM_WBModeInq     | 8x 09 04 35<br>FF | y0 50 00<br>FF             | Auto                    |
|                   |                   | y0 50 01<br>FF             | Indoor mode             |
|                   |                   | y0 50 02<br>FF             | Outdoor mode            |
|                   |                   | y0 50 03<br>FF             | OnePush<br>mode         |
|                   |                   | y0 50 05<br>FF             | Manual                  |
| CAM_RGainInq      | 8x 09 04 43<br>FF | y0 50 00<br>00 0p 0q<br>FF | pq: R Gain              |
| CAM_BGainInq      | 8x 09 04 44<br>FF | y0 50 00<br>00 0p 0q<br>FF | pq: B Gain              |
| CAM_AEModeInq     | 8x 09 04 39<br>FF | y0 50 00<br>FF             | Full Auto               |
|                   |                   | y0 50 03<br>FF             | Manual                  |
|                   |                   | y0 50 0A<br>FF             | Shutter priority        |
|                   |                   | y0 50 0B<br>FF             | Iris priority           |
|                   |                   | y0 50 0D<br>FF             | Bright                  |
| CAM_ShutterPosInq | 8x 09 04 4A<br>FF | y0 50 00<br>00 0p 0q<br>FF | pq: Shutter<br>Position |

| CAM_IrisPosInq                  | 8x 09 04 4B<br>FF | y0 50 00<br>00 0p 0q<br>FF       | pq: Iris<br>Position                                   |
|---------------------------------|-------------------|----------------------------------|--------------------------------------------------------|
| CAM_BrightPosInq                | 8x 09 04 4D<br>FF | y0 50 00<br>00 0p 0q<br>FF       | pq: Bright<br>Position                                 |
| CAM_ExpCompMod elnq             | 8x 09 04 3E<br>FF | y0 50 02<br>FF                   | On                                                     |
|                                 |                   | y0 50 03<br>FF                   | Off                                                    |
| CAM_ExpCompPosI<br>nq           | 8x 09 04 4E<br>FF | y0 50 00<br>00 0p 0q<br>FF       | pq: ExpComp<br>Position                                |
| CAM_BacklightMode Inq           | 8x 09 04 33<br>FF | y0 50 02<br>FF                   | On                                                     |
|                                 |                   | y0 50 03<br>FF                   | Off                                                    |
| CAM_Nosise2DMode Ing            | 8x 09 04 50<br>FF | y0 50 02<br>FF                   | Auto Noise 2D                                          |
|                                 |                   | y0 50 03<br>FF                   | Manual Noise<br>3D                                     |
| CAM_Nosise2DLevel               | 8x 09 04 53<br>FF | y0 50 0p<br>FF                   | Noise<br>Reduction<br>(2D) p: 0 to 5                   |
| CAM_Noise3DLevel                | 8x 09 04 54<br>FF | y0 50 0p<br>FF                   | Noise<br>Reduction<br>(3D) p: 0 to 8                   |
| CAM_FlickerModeIn<br>q          | 8x 09 04 55<br>FF | y0 50 0p<br>FF                   | p: Flicker<br>Settings(0:<br>OFF, 1: 50Hz,<br>2: 60Hz) |
| CAM_ApertureModel nq(Sharpness) | 8x 09 04 05<br>FF | y0 50 02<br>FF<br>y0 50 03<br>FF | Auto<br>Sharpness<br>Manual<br>Sharpness               |

| CAM_ApertureInq(Sh arpness)  | 8x 09 04 42<br>FF    | y0 50 00<br>00 0p 0q<br>FF | pq: Aperture<br>Gain                                                  |
|------------------------------|----------------------|----------------------------|-----------------------------------------------------------------------|
| CAM_PictureEffectM<br>odeInq | 8x 09 04 63<br>FF    | y0 50 02<br>FF             | Off                                                                   |
|                              |                      | y0 50 04<br>FF             | B&W                                                                   |
| CAM_MemoryInq                | 8x 09 04 3F<br>FF    | y0 50 0p<br>FF             | p: Memory<br>number last<br>operated.                                 |
| SYS_MenuModeInq              | 8x 09 06 06<br>FF    | y0 50 02<br>FF             | On                                                                    |
|                              |                      | y0 50 03<br>FF             | Off                                                                   |
| CAM_LR_ReverseInq            | 8x 09 04 61<br>FF    | y0 50 02<br>FF             | On                                                                    |
|                              |                      | y0 50 03<br>FF             | Off                                                                   |
| CAM_PictureFlipInq           | 8x 09 04 66<br>FF    | y0 50 02<br>FF             | On                                                                    |
|                              |                      | y0 50 03<br>FF             | Off                                                                   |
| CAM_RegisterValuel<br>nq     | 8x 09 04 24<br>mm FF | y0 50 0p<br>0p ff          | mm: Register<br>No. (00 to FF)<br>pp: Register<br>Value (00 to<br>FF) |
| CAM_ColorGainInq             | 8x 09 04 49<br>FF    | y0 50 00<br>00 00 0p<br>FF | p: Color Gain<br>setting 0h<br>(60%) to Eh<br>(200%)                  |
| CAM_IDInq                    | 8x 09 04 22<br>FF    | y0 50 0p<br>0q 0r 0s<br>FF | pqrs: Camera<br>ID                                                    |

| CAM_VersionInq | 8x 09 00 02<br>FF | y0 50 ab<br>cd<br>mn pq rs<br>tu vw FF | ab: Factory Code(00: VHD, 01:MR, 08:T) cd: Hardware Version mnpq: ARM Version rstu: FPGA |
|----------------|-------------------|----------------------------------------|------------------------------------------------------------------------------------------|
|                |                   |                                        | Version<br>vw: Camera<br>model<br>01: C Type<br>02: M Type<br>03: S Type                 |
| VideoSystemInq | 8x 09 06 23<br>FF | y0 50 00<br>FF                         | 1920x1080i60                                                                             |
|                |                   | y0 50 01<br>FF                         | 1920x1080p30                                                                             |
|                |                   | y0 50 02<br>FF                         | 1280x720p60                                                                              |
|                |                   | y0 50 04<br>FF                         | NTSC                                                                                     |
|                |                   | y0 50 05<br>FF                         | NTSC                                                                                     |
|                |                   | y0 50 06<br>FF                         | NTSC                                                                                     |
|                |                   | y0 50 07<br>FF                         | 1920x1080p60                                                                             |
|                |                   | y0 50 08<br>FF                         | 1920x1080i50                                                                             |
|                |                   | y0 50 09<br>FF                         | 1920x1080p25                                                                             |
|                |                   | y0 50 0A<br>FF                         | 1280x720p50                                                                              |

|                     |                   | y0 50 0C<br>FF                               | PAL                                                                                  |
|---------------------|-------------------|----------------------------------------------|--------------------------------------------------------------------------------------|
|                     |                   | y0 50 0D<br>FF                               | PAL                                                                                  |
|                     |                   | y0 50 0E<br>FF                               | PAL                                                                                  |
| IR_Receive          | 8x 09 06 08<br>FF | y0 50 02<br>FF                               | On                                                                                   |
|                     |                   | y0 50 03<br>FF                               | Off                                                                                  |
| Pan-tiltMaxSpeedInq | 8x 09 06 11<br>FF | y0 50 ww<br>zz FF                            | ww: Pan Max<br>Speed<br>zz: Tilt Max<br>Speed                                        |
| Pan-tiltPosInq      | 8x 09 06 12<br>FF | y0 50 0w<br>0w 0w<br>0w<br>0z 0z 0z<br>0z FF | wwww: Pan<br>Position<br>zzzz: Tilt<br>Position                                      |
| CAM_TypeInq         | 8x 09 00 03<br>FF | y0 50 01<br>FF                               | С Туре                                                                               |
|                     |                   | y0 50 02<br>FF                               | М Туре                                                                               |
|                     |                   | y0 50 03<br>FF                               | S Type                                                                               |
| CAM_DateInq         | 8x 09 00 04<br>FF | y0 50 0r<br>ss uu uu<br>vv ww 0D<br>FF       | Version dater: Big Version Numberss: Little Version Numberuuuu: Yearvv: Monthww: Day |
| CAM_ModeInq         | 8x 09 04 A6<br>FF | y0 50 00<br>FF                               | Mode0                                                                                |

|                    |                   | y0 50 02<br>FF             | Mode2                                                        |
|--------------------|-------------------|----------------------------|--------------------------------------------------------------|
| CAM_GainLimitInq   | 8x 09 04 2C<br>FF | y0 50 0q<br>FF             | p: Gain Limit                                                |
| CAM_DHotPixelInq   | 8x 09 04 56<br>FF | y0 50 0q<br>FF             | p: Dynamic<br>Hot Pixel<br>Setting (0: Off,<br>level 1 to 6) |
| CAM_AFSensitivityI | 8x 09 04 58<br>FF | y0 50 01<br>FF             | High                                                         |
|                    |                   | y0 50 02<br>FF             | Normal                                                       |
|                    |                   | y0 50 03<br>FF             | Low                                                          |
| CAM_BrightnessInq  | 8x 09 04 A1<br>FF | y0 50 00<br>00 0p 0q<br>FF | pq: Brightness<br>Position                                   |
| CAM_ContrastInq    | 8x 09 04 A2<br>FF | y0 50 00<br>00 0p 0q<br>FF | pq: Contrast<br>Position                                     |
| CAM_FlipInq        | 8x 09 04 A4<br>FF | y0 50 00<br>FF             | Off                                                          |
|                    |                   | y0 50 01<br>FF             | Flip-H                                                       |
|                    |                   | y0 50 02<br>FF             | Flip-V                                                       |
|                    |                   | y0 50 03<br>FF             | Flip-HV                                                      |
| CAM_IridixInq      | 8x 09 04 A7<br>FF | y0 50 00<br>00 0p 0q<br>FF | pq: Iridix<br>Position                                       |
| CAM_AFZone         | 8x 09 04 AA<br>FF | y0 50 00<br>FF             | Тор                                                          |
|                    |                   | y0 50 01<br>FF             | Center                                                       |

|                        |                   | y0 50 02<br>FF             | Bottom                                                               |
|------------------------|-------------------|----------------------------|----------------------------------------------------------------------|
| CAM_ColorHueInq        | 8x 09 04 4F<br>FF | y0 50 00<br>00 00 0p<br>FF | p: Color Hue<br>setting 0h (-<br>14 dgrees) to<br>Eh (+14<br>degrees |
| CAM_AWBSensitivit yInq | 8x 09 04 A9<br>FF | y0 50 00<br>FF             | High                                                                 |
|                        |                   | y0 50 01<br>FF             | Normal                                                               |
|                        |                   | y0 50 02<br>FF             | Low                                                                  |

## 10.4. Block Inquiry Command List

| Block Inquiry Command List |                      |                                                                |                                                                                               |
|----------------------------|----------------------|----------------------------------------------------------------|-----------------------------------------------------------------------------------------------|
| Command                    | Command<br>Packed    | Inquiry<br>Packet                                              | Comments                                                                                      |
| CAM_LensBlockInq           | 8x 09 7E 7E<br>00 FF | y0 50 0u<br>0u 0u 0u<br>00 00 0v<br>0v<br>0v 0v 00<br>0w 00 FF | uuuu: Zoom Position vvvv: Focus Position w.bit0: Focus Mode 1: Auto 0: Manual                 |
| CAM_CameraBlockIn<br>q     | 8x 09 7E 7E<br>01 FF | y0 50 0p<br>0p 0q 0q<br>0r 0s tt 0u<br>vv<br>ww 00 xx<br>0z FF | pp: R_Gain<br>qq: B_Gain<br>r: WB Mode<br>s: Aperture<br>tt: AE Mode<br>u.bit2: Back<br>Light |

|                   |                      |                                                             | u.bit1:<br>Exposure<br>Comp.<br>vv: Shutter<br>Position<br>ww: Iris<br>Position        |
|-------------------|----------------------|-------------------------------------------------------------|----------------------------------------------------------------------------------------|
|                   |                      |                                                             | xx: Bright Position z: Exposure Comp. Position                                         |
| CAM_OtherBlockInq | 8x 09 7E 7E<br>02 FF | y0 50 0p<br>0q 00 0r 00<br>00 00 00<br>00 00 00<br>00 00 FF | p.bit0: Power 1:On, 0:Off q.bit2: LR Reverse 1:On, 0:Off r.bit3~0: Picture Effect Mode |

| CAM_EnlargementBl ockInq | 8x 09 7E 7E<br>03 FF | y0 50 00<br>00 00 00<br>00 00 00<br>0p<br>0q rr 0s 0t<br>0u FF | p: AF sensitivity q.bit0: Picture flip(1:On, 0:Off) rr.bit6~3: Color Gain(0h(60%) to Eh(200%)) s: Flip(0: Off, 1:Flip-H, 2:Flip-V, 3:Flip-HV) t.bit2~0: NR2D Level u: Gain Limit |
|--------------------------|----------------------|----------------------------------------------------------------|----------------------------------------------------------------------------------------------------|
|--------------------------|----------------------|----------------------------------------------------------------|----------------------------------------------------------------------------------------------------|

### Note:

The [x] in the above table is the camera address, [y] = [x + 8].

## 11. Dimensions

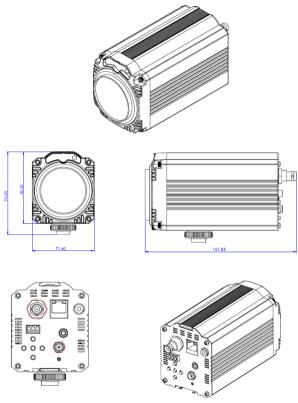

All measurements in millimeters (mm)

# 12. Specifications

| Video                         |                                                                           |  |
|-------------------------------|---------------------------------------------------------------------------|--|
| Image Pickup Element          | 1/2.7" CMOS Sensor                                                        |  |
| Effective Picture<br>Elements | Approx. 2.07 Mega pixels                                                  |  |
|                               | HD:                                                                       |  |
| S'aval S at a s               | 1080p60/50/30/25                                                          |  |
| Signal System                 | 1080i60/50/                                                               |  |
|                               | 720p60/50/                                                                |  |
| Scanning Mode                 | Progressive                                                               |  |
| Lens                          |                                                                           |  |
| Lens Type                     | 20x Optical Zoom, f = 4.42 mm (WIDE) to<br>88.5 mm (TELE)<br>F1.8 to F2.8 |  |
| Digital Zoom                  | 16x (optional)                                                            |  |
| Angle of View<br>(Horizontal) | 60.7 degrees (WIDE END) to 3.36 degrees (TELE END)                        |  |

| Angle of View<br>(Vertical) | 34.1 degrees to 1.89 degrees                                                                |
|-----------------------------|---------------------------------------------------------------------------------------------|
| Min. Illumination           | 0.05 Lux @ (F1.8, AGC ON)                                                                   |
| Shutter                     | 1/30s ~ 1/10000s                                                                            |
| White Balance               | Auto, 3000K/Indoor, 4000K,<br>5000K/Outdoor, 6500K_1, 6500K_2,<br>6500K_3, One Push, Manual |
| Day-Night Mode              | IR cut filter with auto switch                                                              |
| Digital Noise<br>Reduction  | 2D,3D digital noise reduction                                                               |
| Backlight<br>Compensation   | Supported                                                                                   |
| Power over Ethernet         | Supported(optional)                                                                         |
|                             | IP Camera Features                                                                          |
| Video Compression<br>Format | H.265/H.264/MJEPG                                                                           |
| Video Stream                | first stream & second stream                                                                |
| First Stream<br>Resolution  | 1920x1080, 1280x720, 1024x576,<br>960x540, 640x480, 640x360                                 |

| Second Stream               | 50Hz:                                                                 |
|-----------------------------|-----------------------------------------------------------------------|
| Resolution                  | 1280x720, 1024x576, 720x576, 720x408, 640x360, 480x270, 320x240 60Hz: |
|                             | 1280x720, 1024x576, 720x480, 720x408, 640x360, 480x270, 320x240       |
| Video Bit Rate              | 32Kbps ~ 20480Kbps                                                    |
| Bit Rate Type               | Variable Rate, Fixed Rate                                             |
| Frame Rate                  | 50Hz: 1fps ~ 50fps                                                    |
|                             | 60Hz: 1fps ~ 60fps                                                    |
| Audio Compression<br>Format | AAC                                                                   |
| Audio Bit Rate              | 96Kbps, 128Kbps, 256Kbps                                              |
| Protocols Supported         | TCP/IP, HTTP, RTSP, RTMP, Onvif, DHCP, Multicast, etc.                |
| Contro                      | I/Input & Output Interface                                            |
| HD Output                   | 1x3G-SDI: BNC type, 800mVp-p, 75Ω,<br>Along to SMPTE 424M standard    |

| Network Interface         | 1xRJ45:10M/100M adaptive Ethernet ports          |
|---------------------------|--------------------------------------------------|
| Audio interface           | 1x-ch 3.5mm audio interface, Line- In            |
| Communication interface   | 1xRS-485, Max. Distance: 1200m                   |
| Protocol                  | VISCA / Pelco-D/Pelco-P                          |
|                           | Others                                           |
| Power Connector           | DC Jack w/Lock                                   |
| Reset Button              | Supported                                        |
| Input Voltage             | DC 12V / PoE (802.3af) (optional)                |
| Current Consumption       | 0.5A (Max)                                       |
| Operating<br>Temperature  | -10°C ~ 40°C (14°F ~ 104°F)                      |
| Storage Temperature       | -40°C ~ 60°C (-40°F ~ 140°F)                     |
| Power Consumption         | 6W (Max)                                         |
| Ceiling Installation      | Supported                                        |
| Dimensions (W x H x<br>D) | 71.4mm x 95.20mm x 161.85mm (w/<br>tripod mount) |

|            | 71.4mm x 82.60mm x 161.85mm (w/o tripod mount) |
|------------|------------------------------------------------|
| Net Weight | 0.706Kg (w/ tripod mount)                      |

## Service & Support

It is our goal to make your products ownership a satisfying experience. Our supporting staff is available to assist you in setting up and operating your system. Please refer to our web site www.datavideo.com for answers to common questions, support requests or contact your local office below.

#### Datavideo Taiwan

Datavideo Technologies Co. Ltd 10F. No. 176, Jian 1st Rd., Chung Ho District, New Taipei City 235, Taiwan, R.O.C. Tel: +886-2-8227-2888 Fax: +886-2-8227-2777 E-mail:service@datavideo.com.tw

#### Datavideo USA

Datavideo Corporation 7048 Elmer Avenue. Whittier, CA 90602, U.S.A. Tel:+1-562-696 2324 Fax:+1-562-698 6930 E-mail:sales@datavideo.us

#### Datavideo Hong Kong

Datavideo Hong Kong Ltd G/F.,26 Cross Lane Wanchai, Hong Kong Tel: +852-2833-1981 Fax: +852-2833-9916 E-mail:info@datavideo.com.hk

#### Datavideo Europe

Datavideo Technologies Europe BV Floridadreef 106 3565 AM Utrecht, The Netherlands Tel:+31-30-261-96-56 Fax:+31-30-261-96-57 E-mall:info@datavideo.nl

#### Datavideo China

Datavideo Technologies China Co 601, Building 10, No. 1228, Rd. Jiangehang, Jingan District, Shanghai Tel: +86 21-5603 6599 Fax: +86 21-5603 6770 E-mail: service@datavideo.cn

#### Datavideo France

Datavideo France s.a.r.l Cité Descartes 1, rue Albert Einstein Champs sur Marne 774477-Marne la Vallée cedex 2 Tel:+33-1-60370248 E-mail: info@datavideo.fr

#### Datavideo United Kingdom Datavideo UK Limited

Brookfield House, Brookfield Industri: Estate, Peakdale Road, Glossop, Derbyshire, SK13 6LQ Tex:+44-1457 851 000 Fax:+44-1457 850 964 E-mail:sales@datavideo.co.uk

#### Datavideo Singapore

Datavideo Technologies (S) PTE Ltd No. 178 Paya Lebar Road #06-03 Singapore 409030

Tel:+65-6749 6866 Fax:+65-6749 3266 E-mail:sales@datavideo.sq

#### Datavideo India

Datavideo Technologies India Pvt Lt A-132, Sec-63, Noida-201307, Uttar Pradesh (UP), India. Tel:+91-0120-2427337 Fax:+91-0120-2427338 E-mail: sales@datavideo.in

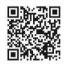

Please refer to our website for update the latest version manual. www.datavideo.com/product/BC-50

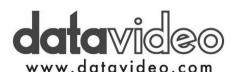

All the trademarks are the properties of their respective owners. Datavideo Technologies Co., Ltd. All rights reserved 2018